## **Como consultar análise de crédito de clientes pelo Portal Executivo?**

## Produto: Portal Executivo

## Observação

Portal Executivo versão 17 ou superior

1.0 Na página principal do portal Executivo, clique na aba **Financeiro** e posteriormente na opção **Anális e de Crédito de Clientes.**

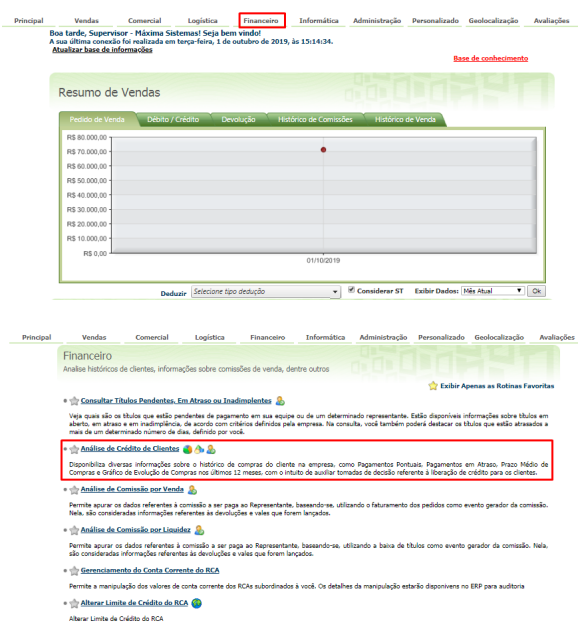

1.2 Informe os filtros da pesquisa e clicar no botão Pesquisar.

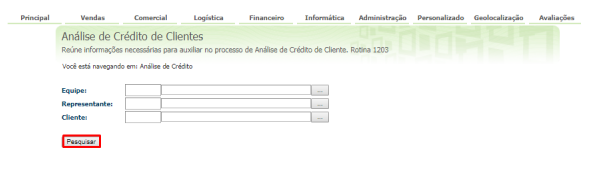

Importante

Informar os filtros da pesquisa e clicar no **botão Pesquisar.**

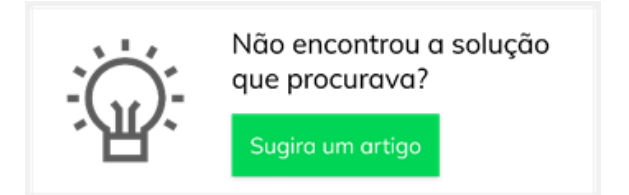

## Artigos Relacionados

- [Erro 503 ao acessar portal de](https://basedeconhecimento.maximatech.com.br/pages/viewpage.action?pageId=87130338)  [integração MaxPromotor](https://basedeconhecimento.maximatech.com.br/pages/viewpage.action?pageId=87130338)
- [Como consultar informações](https://basedeconhecimento.maximatech.com.br/pages/viewpage.action?pageId=4653431)  [do cliente durante um pedido](https://basedeconhecimento.maximatech.com.br/pages/viewpage.action?pageId=4653431)  [de venda, na APK?](https://basedeconhecimento.maximatech.com.br/pages/viewpage.action?pageId=4653431)
- [Cadastro e edição de Rota no](https://basedeconhecimento.maximatech.com.br/pages/viewpage.action?pageId=72024605)  [cadastro de cliente via](https://basedeconhecimento.maximatech.com.br/pages/viewpage.action?pageId=72024605)  [Aplicativo do maxPedido](https://basedeconhecimento.maximatech.com.br/pages/viewpage.action?pageId=72024605)
- [Venda para cliente bloqueado,](https://basedeconhecimento.maximatech.com.br/pages/viewpage.action?pageId=53839150)  [como permitir ou não?](https://basedeconhecimento.maximatech.com.br/pages/viewpage.action?pageId=53839150)
- [O que fazer para habilitar ou](https://basedeconhecimento.maximatech.com.br/pages/viewpage.action?pageId=4653112)  [desabilitar no portal](https://basedeconhecimento.maximatech.com.br/pages/viewpage.action?pageId=4653112)  [Administrado o Histórico de](https://basedeconhecimento.maximatech.com.br/pages/viewpage.action?pageId=4653112)  [Pedido?](https://basedeconhecimento.maximatech.com.br/pages/viewpage.action?pageId=4653112)

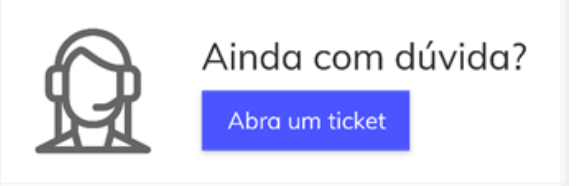